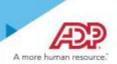

# Introduction

Welcome to ADP Workforce Now Employee Self Service. Through Employee Self Service, you can do the following:

- Read about your organization's news.
- Access resources such as forms, calculators, and company policies.
- View or update your personal and work-related information.

## How to Use this Guide

This guide will help you get started using Employee Self Service. It describes the Myself menu options that you may see and the submenu options (activities) that you may be able to select to display your information. This guide also describes the actions that you may be able to perform.

### **Important Note**

Depending on the features that your organization uses, you may not see all of the menu or submenu options that are included in this guide. In addition, depending on how your site is configured, the information that you see and the actions that you can perform may be different.

# **Menu Options and Activities**

The following tables list the activities for each menu option and describe the actions that you can perform for each one. The specific section on the activity page is also included, if applicable.

# **Your Personal Information**

| MYSELF                 |                            |
|------------------------|----------------------------|
|                        |                            |
| > Personal Information | Personal Profile           |
| Employment             | Dependents & Beneficiaries |
| Pay                    | Talent Profile             |
| Time & Attendance      |                            |
| Time Off               |                            |
| Talent                 |                            |
| Benefits               |                            |

| Activity                      | Section      | Actions You Can Perform                                                                                                    |                           |                    |
|-------------------------------|--------------|----------------------------------------------------------------------------------------------------|---------------------------|--------------------|
| Personal<br>Profile           | Name         | View or update your name.                                                                                                    |                           |                    |
| FIOIIIe                       |              | Add a photo.                                                                                                    |                           |                    |
|                               | Demographics | View or update information, such as the second second | the following:            |                    |
|                               |              | – Birth date –                                                                                                    | Gender                    |                    |
|                               |              | – Marital status –                                                                                                    | EEO ethnicity             |                    |
|                               |              | Access the EEO Is the Law poster.                                                                                                    |                           |                    |
|                               | Disability   | Identify yourself as disabled, if applic                                                                                                    | able.                     |                    |
|                               |              | Access Invitation to Self-Identify as a                                                                                                    | n Individual with a Disal | pility.            |
|                               |              | Note: This section is available only if you                                                                                                    | ur organization is a fede | ral contractor.    |
|                               | Addresses    | • View or update your home and work                                                                                                    | addresses.                |                    |
|                               |              | Designate your legal address (used f                                                                                                    | or Form W-2).             |                    |
|                               | Protected    | Identify yourself as a protected vetera                                                                                                    | an, if • Acc              | ess the following: |
|                               | Veteran      | applicable.                                                                                                    | – W                       | hy Are We Asking?  |
|                               |              | – What Is a Protected Veteran?                                                                                                    |                           |                    |
|                               | Tax ID       | View your Social Security number (or other applicable tax identifier).                                                                                                    |                           |                    |
|                               | Emergency    | Add or update your emergency-conta                                                                                                    | act information.          |                    |
|                               | Contacts     | Add or update your doctor informatio                                                                                                    | n.                        |                    |
|                               | Custom       | View or update custom information.                                                                                                    |                           |                    |
|                               |              | Note: Your organization may not set up custom fields in ADP Workforce Now.                                                                                                    |                           |                    |
| Dependents &<br>Beneficiaries |              | Add, delete, and update your dependent and beneficiary information.                                                                                                    |                           |                    |
| Talent Profile                |              | View or update the following information                                                                                                    | •                         |                    |
|                               |              | Licenses and certifications                                                                                                    | Education                 | Training           |
|                               |              | Skills                                                                                                    | Awards                    | Memberships        |
|                               |              | Previous employers                                                                                                    | Languages                 |                    |

Important Information

The specific information that you can update may vary based on how your organization configured your site.

# Your Employment Information

| MYSELF               |                    |  |
|----------------------|--------------------|--|
|                      |                    |  |
| Personal Information | Employment Profile |  |
| > Employment         | Time Position Info |  |
| Pay                  | My Documents       |  |
| Time & Attendance    | Company Property   |  |
| Time Off             |                    |  |
| Talent               |                    |  |
| Benefits             |                    |  |

| Activity              | Section             | Actions You Can Perform                                                                                                    |            |                                                                                                    |
|-----------------------|---------------------|----------------------------------------------------------------------------------------------------|------------|----------------------------------------------------------------------------------------------------|
| Employment<br>Profile | Corporate<br>Groups | <ul><li>View the following information:</li><li>Business unit</li><li>Location</li></ul>                                                                                                    | •          | Department<br>Union (if applicable)                                                                                    |
| Status                |                     | <ul><li>View the following information:</li><li>Hire/rehire date</li><li>Leave return date (if applicable)</li></ul>                                                                                             |            |                                                                                                    |
|                       | Employment          | <ul><li>View the following information:</li><li>Employee type (full-time, part-time, and so on)</li><li>Associate ID</li></ul>                                                                                   | •          | Retirement dates<br>Service dates                                                                                      |
|                       | Regular Pay         | <ul> <li>View the following information:</li> <li>Pay rate</li> <li>Annual salary</li> <li>Paycheck calculators</li> <li>Standard hours</li> <li>Note: You can also access these financial tools from</li> </ul> | •<br>Mysel | Access financial tools, such as:<br>– Gross Pay Calculator<br>– 401(k)/403(b) Planners<br>– W-4 Assistant<br>If > Pay. |
|                       | Work Schedule       | <ul><li>View the following information:</li><li>Assigned shift</li><li>Accrual date</li><li>Schedule hours</li></ul>                                                                                             |            |                                                                                                    |
|                       | Custom Fields       | View custom information.<br><b>Note:</b> If your organization has not set up custom fields in ADP Workforce Now, this activity will not be available.                                                            |            |                                                                                                    |
| Time Position<br>Info |                     | View information related to Time & Attendance, such as your assigned supervisor, pay class, and timeclocks, if applicable.                                                                                       |            |                                                                                                    |
| My<br>Documents       |                     | Upload and manage documents in ADP Workforce Now.                                                                                                    |            |                                                                                                    |
| Company<br>Property   |                     | View and update information about company property that was issued to you, if applicable.                                                                                                    |            |                                                                                                    |

Important Information

You can only view the information on these pages (except Custom Fields). If you notice an error in your information, notify your manager or human resources representative.

# Your Payroll Information

| MYSELF                     |                                | Activity              | Actions You Can I                                                |  |
|----------------------------|--------------------------------|-----------------------|------------------------------------------------------------------|--|
| Personal Information       | Personal Accrued Time          | Personal Accrued Time | Check your accrued to <b>Note:</b> This activity is a            |  |
| Employment                 | Annual Statements              | Annual Statements     | View available W-2, V<br>Note: Tax forms rema                    |  |
| > Pay<br>Time & Attendance | Calculators<br>Direct Deposits | Calculators           | Access various finance                                           |  |
| Time Off                   | Tax Withholdings               | Direct Deposits       | Set up and maintain a                                            |  |
| Talent                     | Pay Statements                 | Tax Withholdings      | <ul><li>View your federal,</li><li>Change your federal</li></ul> |  |
| Benefits                   |                                |                       | Access tools to he     Note: If you find an er                   |  |

| Activity              | Actions You Can Perform                                                                                                    |  |  |  |
|-----------------------|----------------------------------------------------------------------------------------------------|--|--|--|
| Personal Accrued Time | Check your accrued time-off balances as of the last payroll cycle.                                                                                                |  |  |  |
|                       | <b>Note:</b> This activity is available only if your organization uses the Time Off feature.                                                                      |  |  |  |
| Annual Statements     | View available W-2, W-2C, and1099 annual wage and tax statements.                                                                                                 |  |  |  |
|                       | Note: Tax forms remain online for three years.                                                                                                    |  |  |  |
| Calculators           | Access various financial tools. (See the Employment Profile information for details.)                                                                             |  |  |  |
| Direct Deposits       | Set up and maintain accounts into which you want direct deposit.                                                                                                  |  |  |  |
| Tax Withholdings      | • View your federal, state, and local (if applicable) tax withholdings.                                                                                           |  |  |  |
|                       | Change your federal tax withholdings.                                                                                                    |  |  |  |
|                       | Access tools to help you estimate important financial calculations.                                                                                               |  |  |  |
|                       | <b>Note:</b> If you find an error with your state or local tax withholdings, or you wish to make a change, notify your payroll or human resources representative. |  |  |  |
| Pay Statements        | Access your pay statements.                                                                                                    |  |  |  |
|                       | Download the ADP Mobile app.                                                                                                    |  |  |  |

# Your Time & Attendance Information

| MYSELF               |                     | Activity            | Actions You Can Perform                                                  |
|----------------------|---------------------|---------------------|--------------------------------------------------------------------------|
|                      |                     | My Time Entry       | Clock in and out.                                                        |
| Personal Information | My Time Entry       | My Timecard         | Review your timecard.                                                    |
| Employment           | My Timecard         |                     | Based on your organization's setup, you may be able to do the following: |
| Pay                  | Actual vs Scheduled |                     | <ul> <li>Correct entries.</li> </ul>                                     |
| > Time & Attendance  | My Schedule         |                     | <ul> <li>Enter missing time.</li> <li>Approve your timecard.</li> </ul>  |
| Time Off             | Holiday List        | Actual vs Scheduled | View your actual hours worked compared to your scheduled hours.          |
| Talent               | Attendance          |                     |                                                                          |
| Benefits             |                     | My Schedule         | View personal work schedule.                                             |
| Benents              |                     | Holiday List        | View your organization's list of observed holidays.                      |
|                      |                     | Attendance          | View your attendance record for a specified period of time.              |

#### Important Information

- The Time & Attendance submenu is available only if your organization uses this feature.
- The information that you see and the actions that you can perform may vary based on how your organization defined the feature during implementation.
- For more information about Time & Attendance, see the following job aids: Clocking, Time-Based, Clocking and Time-Based, Hours Based, and View Only.

Note: If your organization uses ADP's Enhanced Time & Attendance, your time-and-attendance and time-off tasks will differ.

### Quick Reference to Employee Self Service

# Your Time-Off Information

| MYSELF                                    |                                                           | Activity          | Actions You Can Perform                                                                                                    |  |
|-------------------------------------------|-----------------------------------------------------------|-------------------|----------------------------------------------------------------------------------------------------|--|
| <b>^</b>                                  |                                                           | Request Time Off  | Submit requests for time off.                                                                                                    |  |
| Personal Information<br>Employment<br>Pay | Request Time Off<br>Time Off Balances<br>List Of Requests | Time Off Balances | View your time-off balances as of a specific date, including the following:         • Carryover amount       • Scheduled time         • Earned and adjusted amount       • Future earned time         • Taken time |  |
| Time & Attendance                         | Request Carryover                                         | List of Requests  | View the time-off requests that you have submitted.                                                                                                    |  |
| > Time Off                                |                                                           | Request Carryover | Submit requests to carry over accrued time.                                                                                                    |  |
| Talent                                    |                                                           |                   |                                                                                                    |  |
| Benefits                                  |                                                           |                   |                                                                                                    |  |

Note: If your organization uses ADP's Enhanced Time & Attendance, your time-off tasks will differ.

# Your Talent Information

| MYSELF               |                      | Activity                                           | Actions You Can Perform                                                                   |
|----------------------|----------------------|----------------------------------------------------|-------------------------------------------------------------------------------------------|
| Personal Information | Performance Reviews  | Performance Reviews<br>or Performance<br>Dashboard | Review current and historical performance reviews.                                        |
| Employment           | Performance Goals    | Performance Goals                                  | View the goals that your manager creates for you.                                         |
| Pay                  | Compensation Notices |                                                    | <ul><li>Create your own goals.</li><li>Update your progress.</li></ul>                    |
| Time & Attendance    | Career Center        | Compensation                                       | View notices that are sent to you about pay adjustments.                                  |
| Time Off             |                      | Notices                                            | Note: This activity is available only if your organization uses the Compensation feature. |
| > Talent             |                      | Career Center                                      | Search for, review, and apply for open positions within your organization.                |
| Benefits             |                      |                                                    | Note: This activity is available only if your organization uses the Recruitment feature.  |

Note: If your organization uses ADP's Performance Dashboard, your talent tasks will differ.

### Your Benefits Information

| MYSELF               |                               |
|----------------------|-------------------------------|
|                      |                               |
| Personal Information | Enrollments                   |
| Employment           | Employee Discounts - LifeMart |
| Pay                  | Retirement Savings            |
| Time & Attendance    | COBRA                         |
| Time Off             | Spending Accounts             |
| Talent               | Documents                     |
| > Benefits           |                               |

| Activity           | Actions You Can Perform                                                                                                    |                                                                                                    |  |
|--------------------|----------------------------------------------------------------------------------------------------|----------------------------------------------------------------------------------------------------|--|
| Enrollments        | <ul> <li>View details of your current enrollments.</li> <li>Change your beneficiary designations.</li> <li>Change your enrollments (when eligible to do so).</li> <li>Compare benefit plans.</li> </ul> | <ul> <li>Access your benefits statement.</li> <li>View the plans for which you waived<br/>enrollment.</li> <li>Review your benefits compensation (used to<br/>calculate benefit amounts for certain plans for<br/>which you may be eligible and enrolled in).</li> </ul> |  |
| Employee Discounts | Access LifeMart's website for employee discounts.         Note: This activity is available only if your organization uses LifeMart.                                                                     |                                                                                                    |  |
| Retirement Savings | Access ADP's Retirement Savings website to manage your 401(k) account.                                                                                                    |                                                                                                    |  |
| COBRA              | Access ADP's COBRA website.<br><b>Note:</b> This activity is available only if your organization uses ADP's COBRA service.                                                                              |                                                                                                    |  |
| Spending Accounts  | Access ADP's FlexDirect website.           Note: This activity is available only if your organization uses ADP's Spending Account service.                                                              |                                                                                                    |  |
| Documents          | View and download supported documents for benefits enrollment.                                                                                                    |                                                                                                    |  |

**Important Information** 

- The Benefits submenu is only available if your organization uses the Benefits feature.
- The Benefits feature that your organization uses may or may not allow for self-enrollment in benefit plans.

## **Additional Resources**

To help you get started using Employee Self Service, see the following resources:

- Navigating in ADP Workforce Now for Managers, Supervisors, and Employees
- Employee Self Service Resource Guide

#### Trademarks

ADP®, the ADP® logo, ADP - A more human resource®, and ADP Workforce Now® are registered trademarks of ADP, LLC.

All other trademarks and service marks are the property of their respective owners.

Copyright © 2015-18 ADP, LLC. ADP Proprietary and Confidential - All Rights Reserved. These materials may not be reproduced in any format without the express written permission of ADP, LLC.

ADP provides this publication "as is" without warranty of any kind, either express or implied, including, but not limited to, the implied warranties of merchantability or fitness for a particular purpose. ADP is not responsible for any technical inaccuracies or typographical errors which may be contained in this publication. Changes are periodically made to the information herein, and such changes will be incorporated in new editions of this publication. ADP may make improvements and/or changes in the product and/or programs described in this publication at any time without notice.